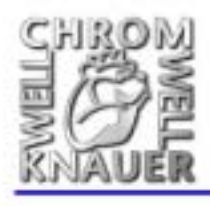

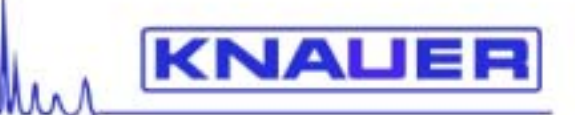

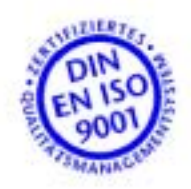

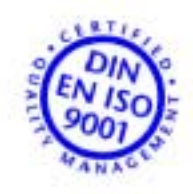

V7109 07/2001

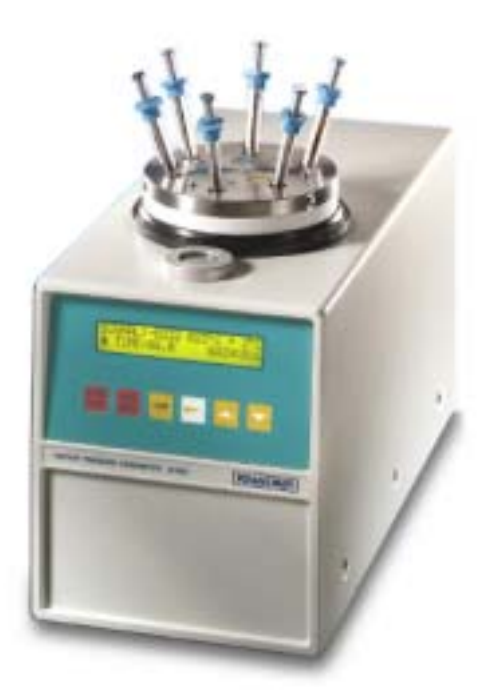

- Wissenschaftliche Gerätebau Dr. Ing. Herbert Knauer GmbH Hegauer Weg 38 D-14163 Berlin GERMANY<br>Telefon: +49-(0)30 80 97 27-0 Fax: +49-(0)30 801 50 10 Email: info@knauer.net www.knauer.net
- $\ddot{\phantom{0}}$

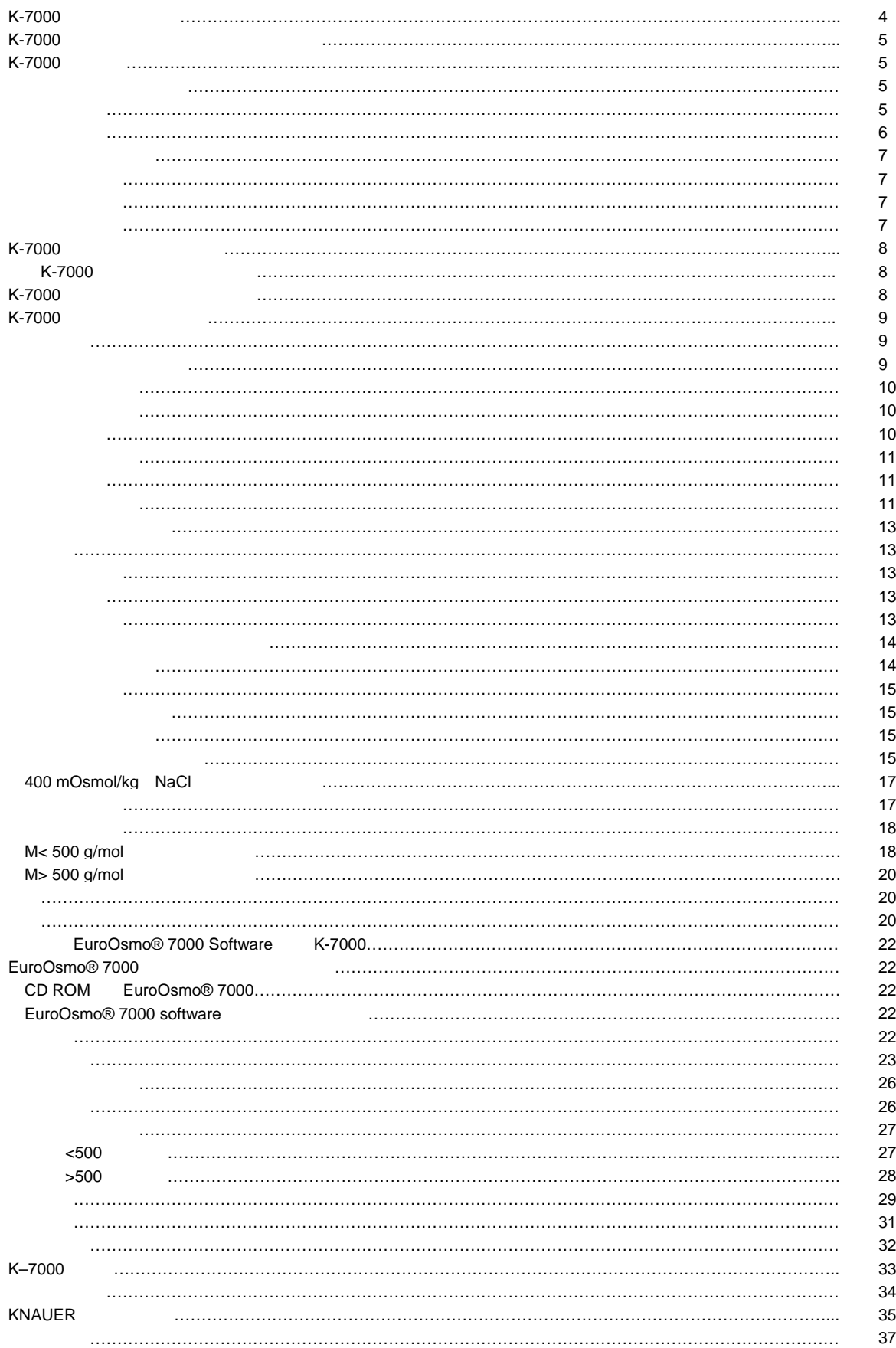

 $\pm$  1× 10  $^{3\circ}$ C

20 130

 $6$ 

 $1-4$ 

 $T$  and  $T$  and  $R$  and  $R$  and  $R$  and  $R$  and  $R$  and  $R$ 

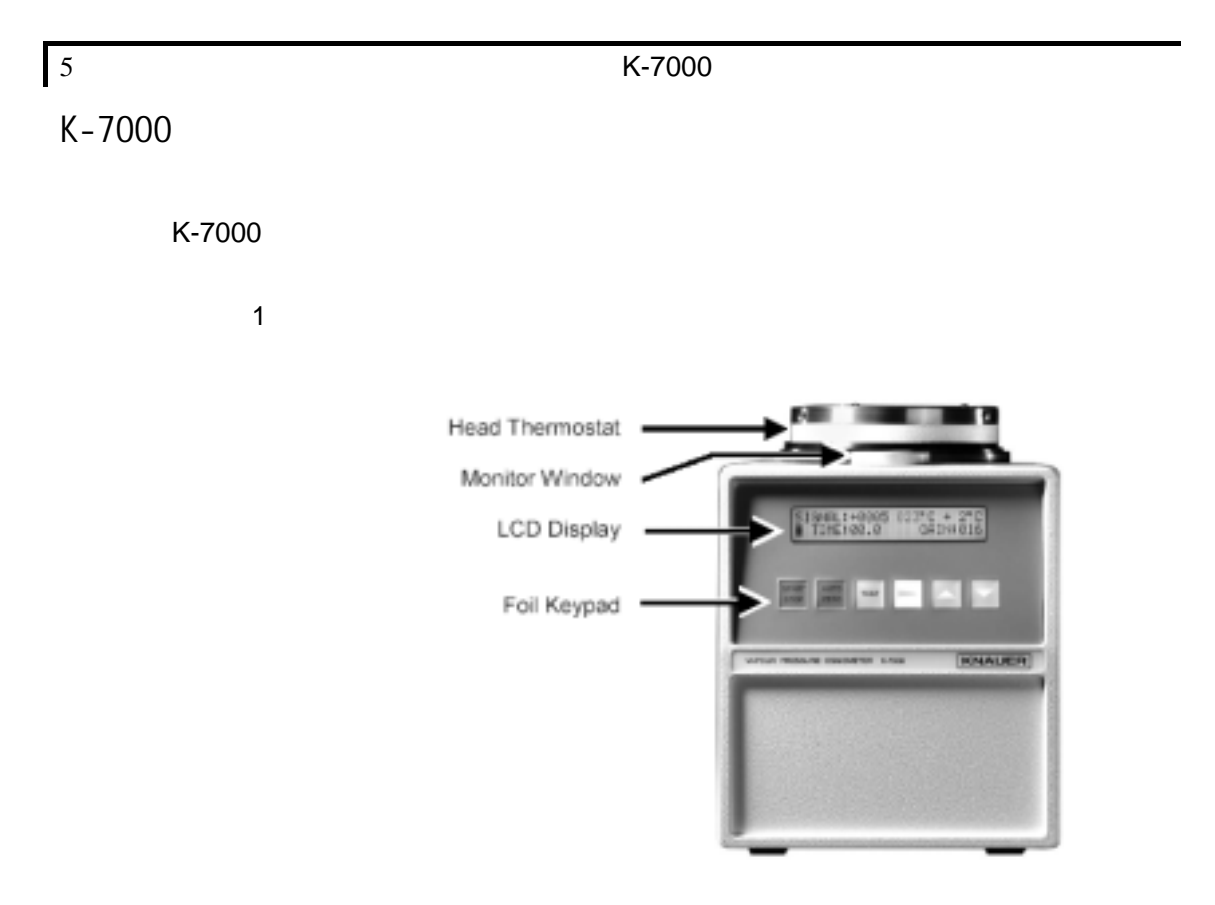

Fig. 1 Front View of the Vapor Pressure Osmometer K-7000

K-7000 85~264V 47~440Hz  $3 \rightarrow \infty$ 

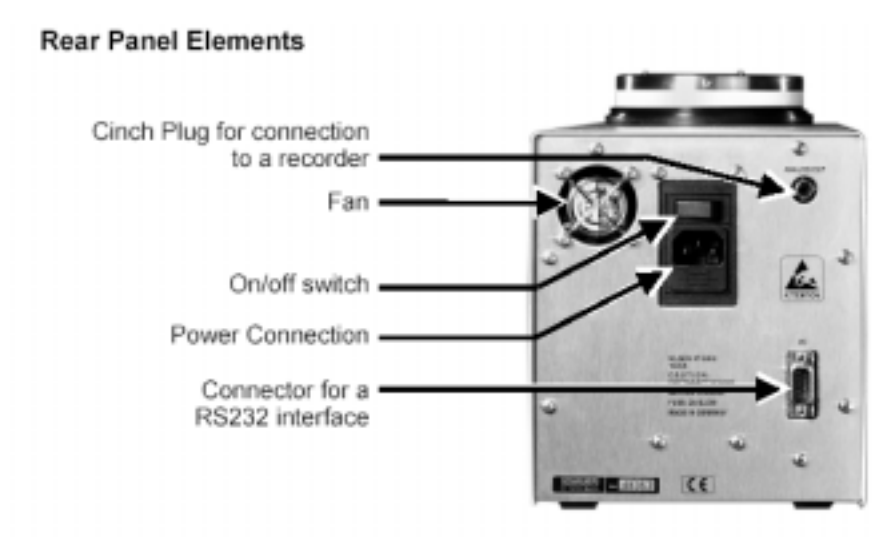

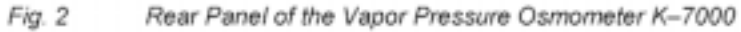

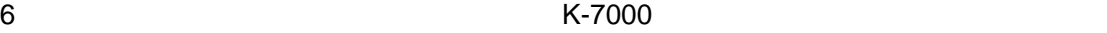

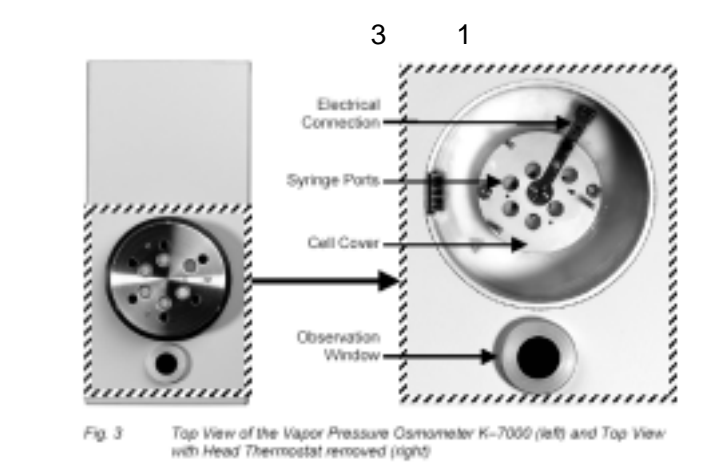

Teble 1 Functional Elements of the Top of the instrument

Electrical Connection Syringe Ports Cell Cover Observation Window

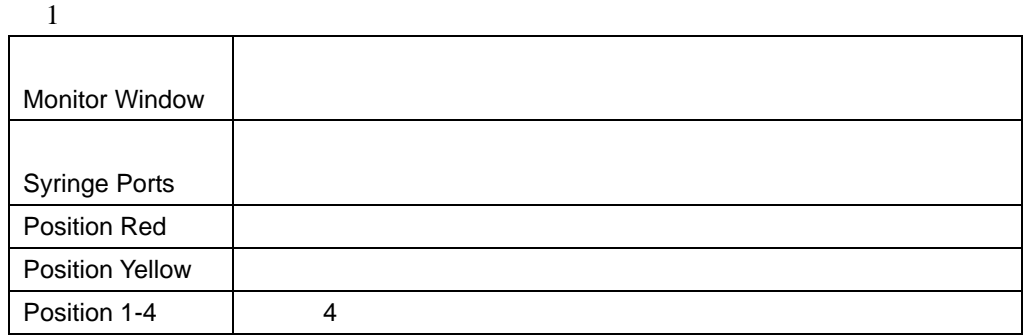

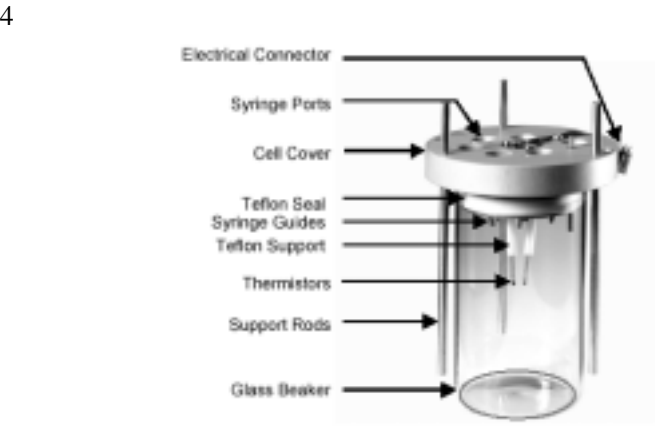

#### Elements and Design of Measuring Cell Fig. 4

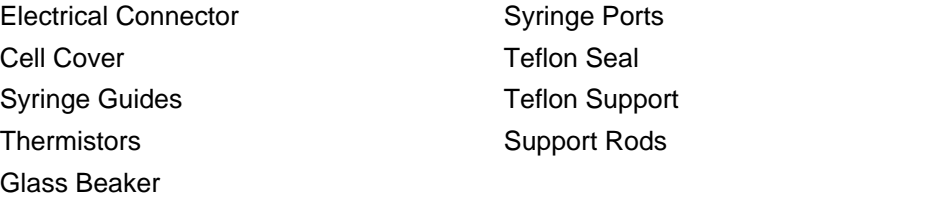

K-7000

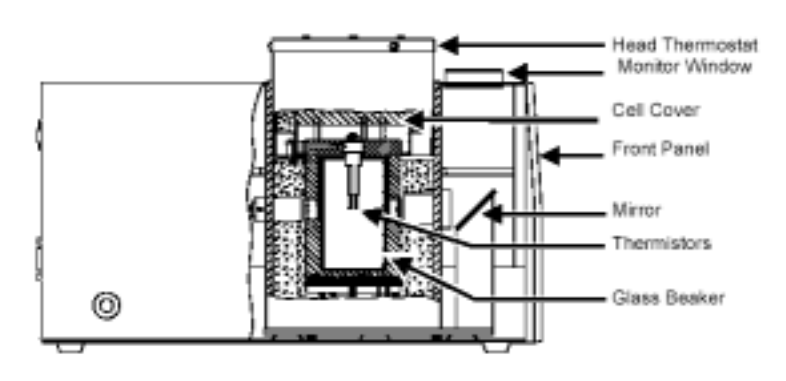

Fig. 5 Side View with basic design of K-7000

Head Thermostat Monitor Window Cell Cover Front Panel Mirror Thermistors Glass Beaker

 $\sim$  2

 $A0429$ 

 $6$  and  $20$ ml

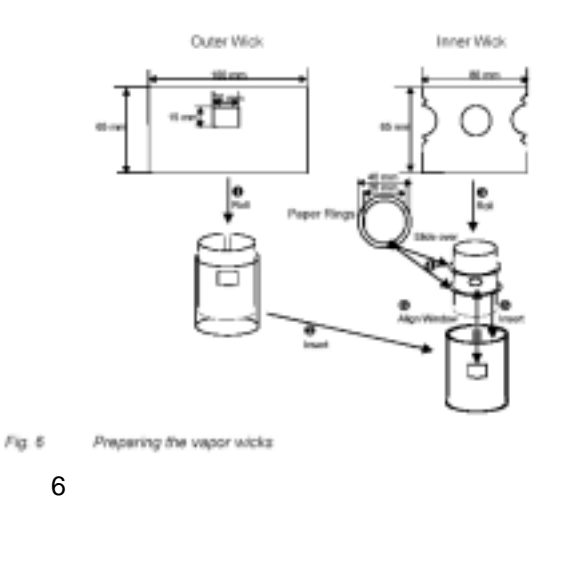

接通**K-7000**蒸汽压力渗透仪的电源  $\frac{1}{\sqrt{2}}$ 

**Knauer Osmometer** 

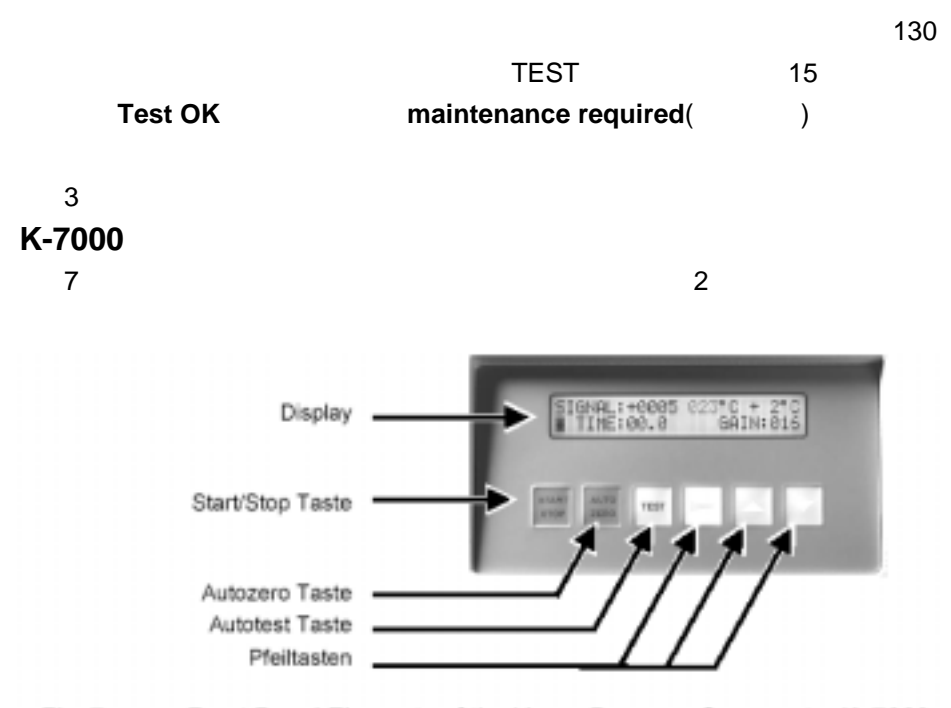

Fig. 7 Front Panel Elements of the Vapor Pressure Osmometer K-7000

Display Start/Stop Taste  $/$ Autozero Taste **Autotest Taste** Pfeiltasten

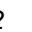

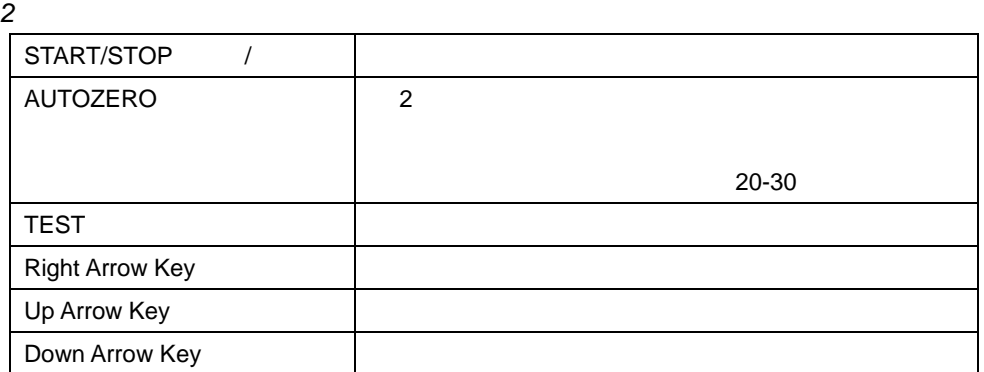

#### K-7000

#### *8* 主显示菜单示范

### Displays of the Vapor Pressure Osmometer K-7000

#### **Main Menu**

The main menu displays status information and allows access to other menues.

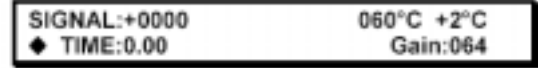

Fig. 8 Example for a Main Menu Display

#### 3 K-7000

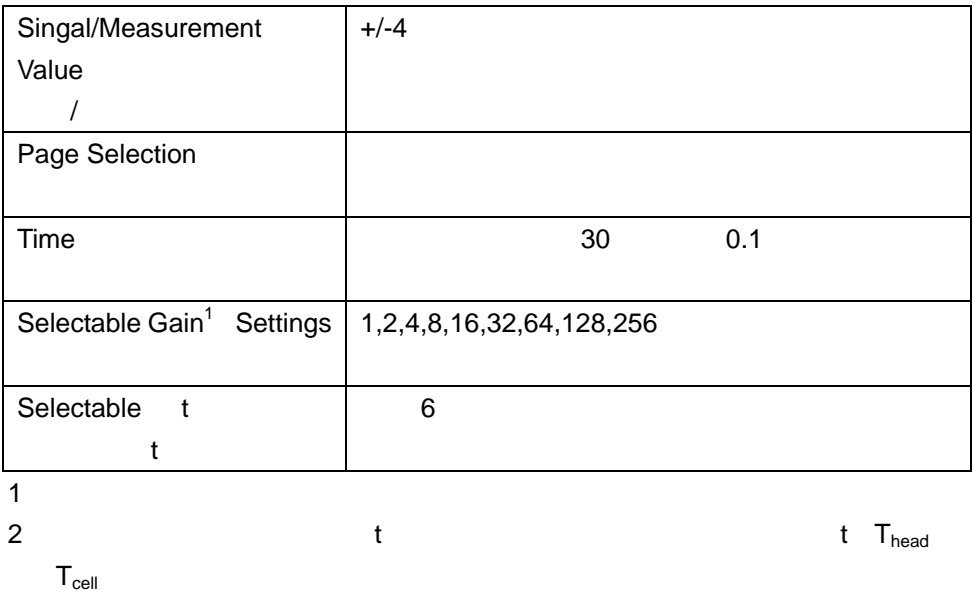

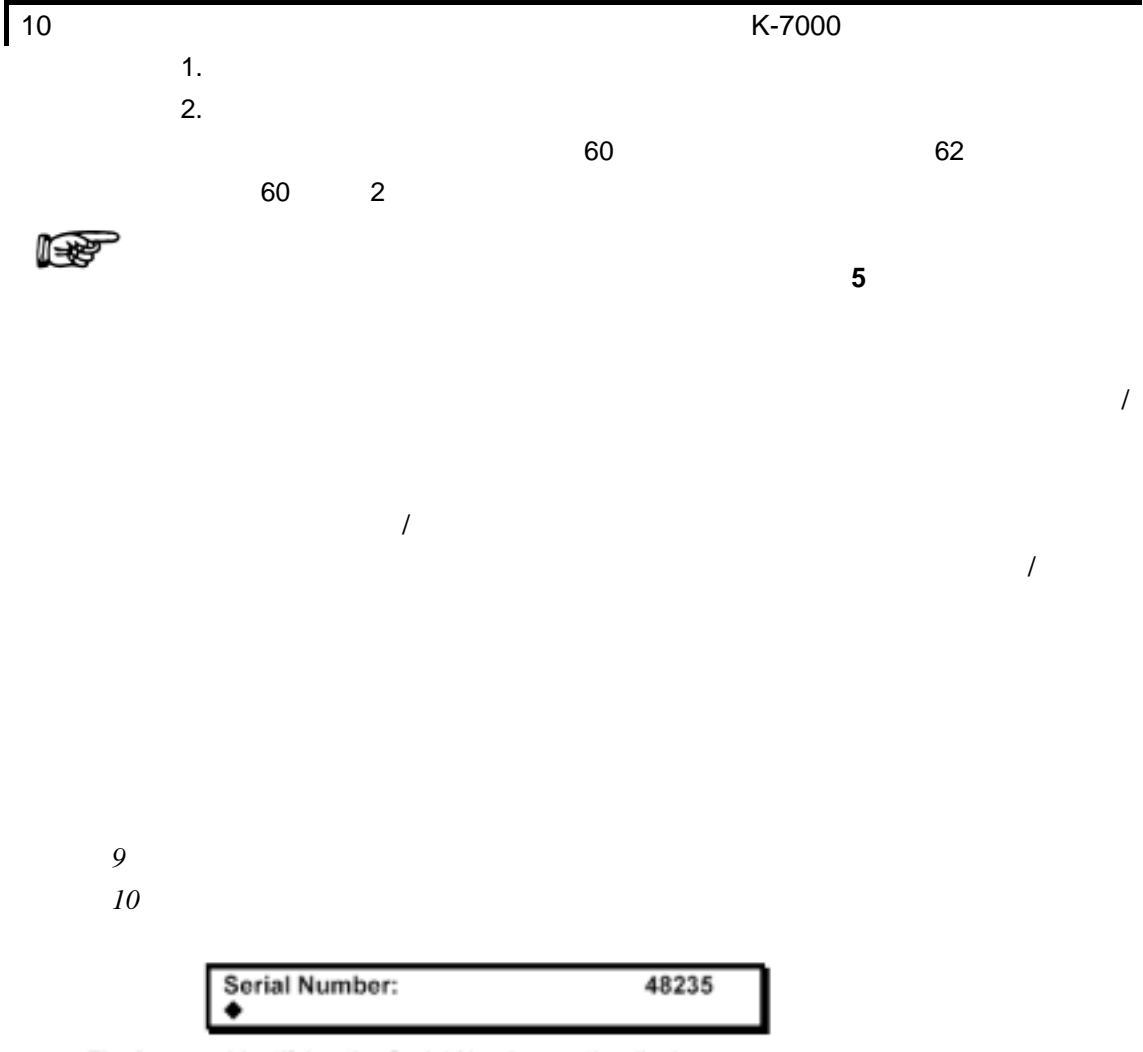

Identifying the Serial Number on the display Fig. 9

#### **Using the Calibration Mode**

Press Up Arrow Key A again. You should see a display similar to Fig. 10.

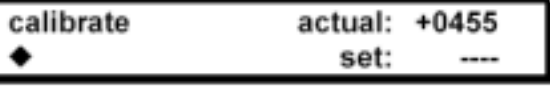

Display using the mode calibration Fig. 10

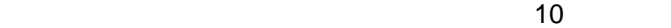

Osmol/Kg

 $50\%$ 

 $11$  K-7000 400Osmo/Kg NaCl 16 得到的测量值为455  $455$  $400$ calibrating(
about the set of the set of the set of the set of the set of the set of the set of the set of the set of the set of the set of the set of the set of the set of the set of the set of the set of the set of the s  $\sim$  11  $\sim$  $100\%$ 100%

| <b>BRIDGE: 100%</b>              |            |
|----------------------------------|------------|
| $\blacktriangleright$ TC=043.0°C | TH=043.0°C |

Fig. 11

Temperature Display of Measurement Cell und Cell Head

|    | 100%                 |                       |
|----|----------------------|-----------------------|
|    |                      | Reset Bridge Voltage? |
|    | Confirm by cursor. ( |                       |
|    |                      | 100%                  |
|    |                      |                       |
|    |                      |                       |
|    |                      |                       |
|    |                      |                       |
| 1. | ٠                    |                       |

- $2.$  $3.$
- $4.$  $5.$
- 
- $6.$  $7.$   $15$

 $4 \nightharpoonup$ 

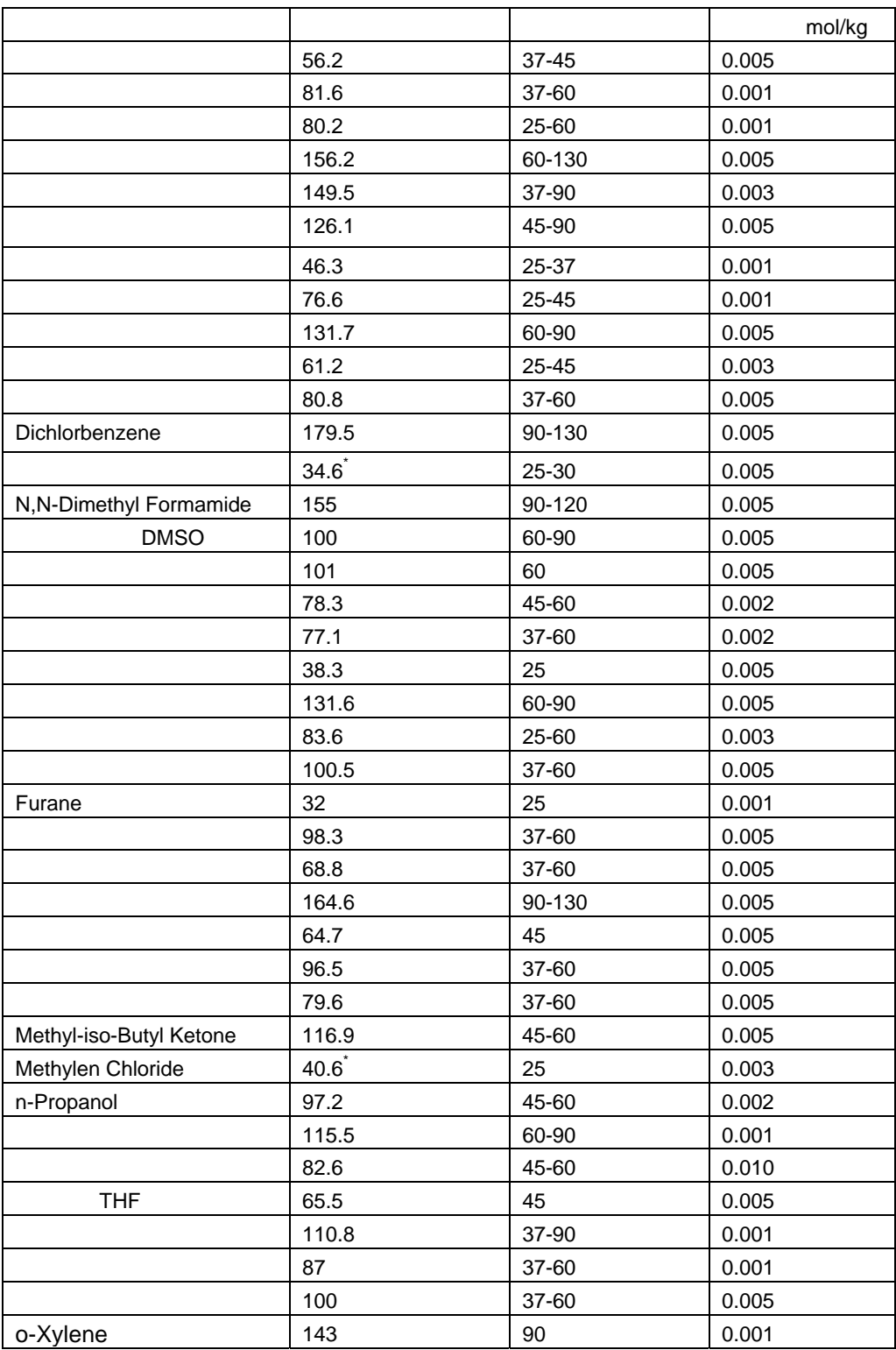

 $\left( \begin{array}{c} \star \\ \star \end{array} \right)$ 

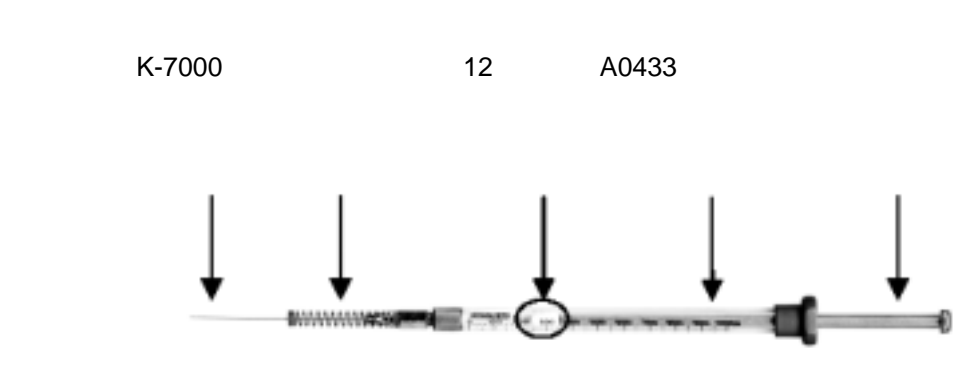

 $\overline{a}$ 

Fig. 12 Appropriate syringe for Vapor Pressure Osmometer K-7000

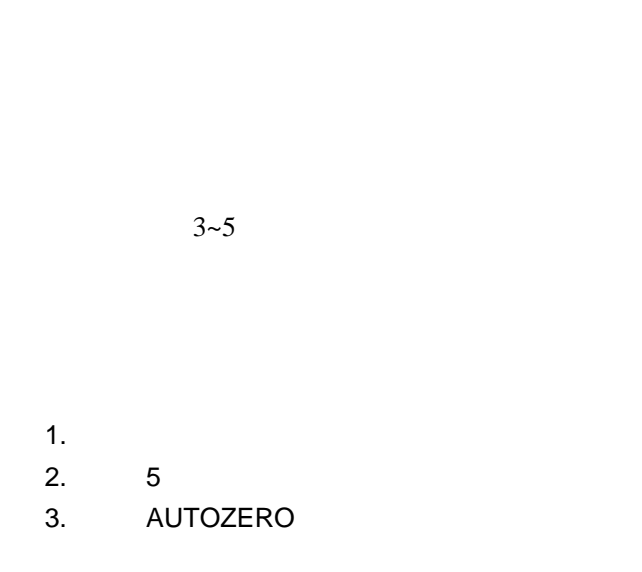

14  $"$ 

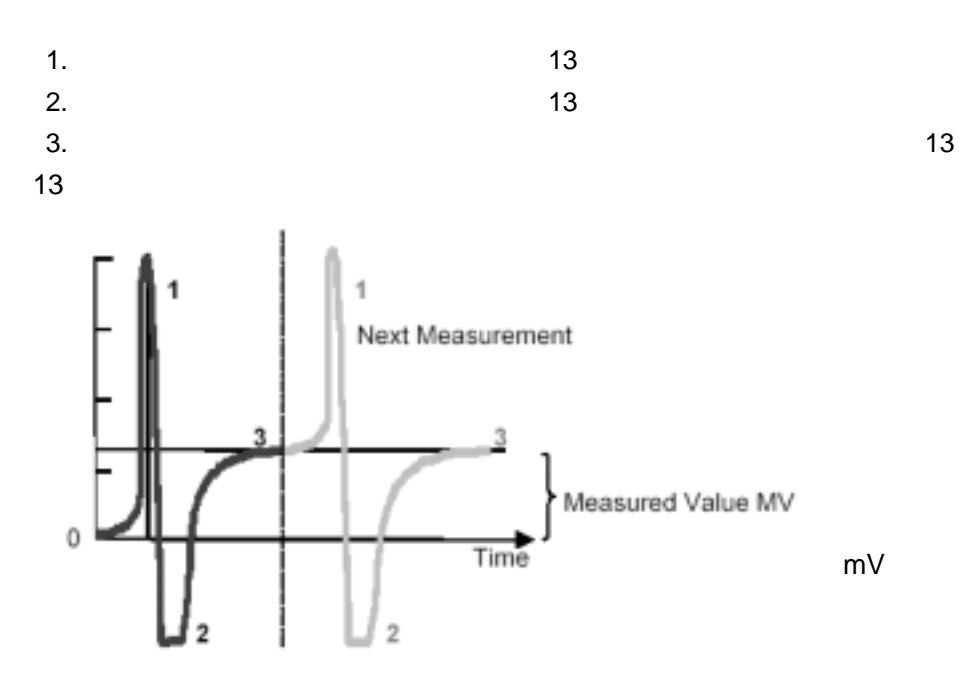

Fig. 13 Schematic Osmogram for a two droplets exchange

 *13* 两个液滴变化的渗透谱图

温度"章节

上面出示的两个渗透谱图参考头温设定为+2 ,参见第九页"选择合适检测

15  $\blacksquare$ 

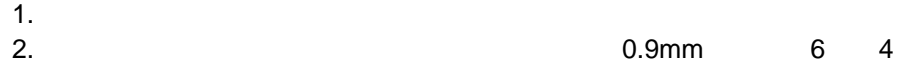

 $5$ 

 *5* 稳定时间作为检测温度的函数

Table 5 Stabilization Times as a function of the measurement temperature

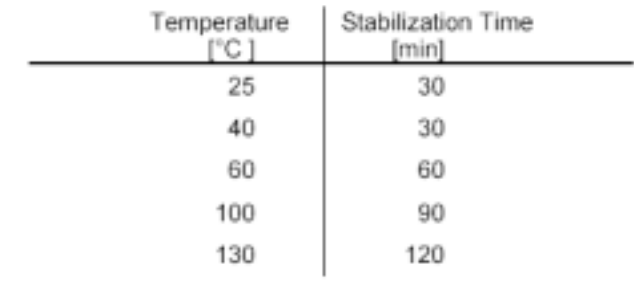

Temperaure Stabilization Time
min

K-7000

 $K$ -7000  $\mu$ 

回归曲线的斜率来表示,曲线的斜率由曲线的原点和已知同渗重摩 **No. 4** Kcalib

kg/mOsmol

 $16$ Massumptors Yaku My Fig. 15 Calibration Graph *15* 校准曲线 *Measurement Value MV* **mV**  $Slope$ *mOsmol*<br>*kg kg mOsmol C in kg*

**Table 6 Relation between osmolality, freezing point depression and molality**

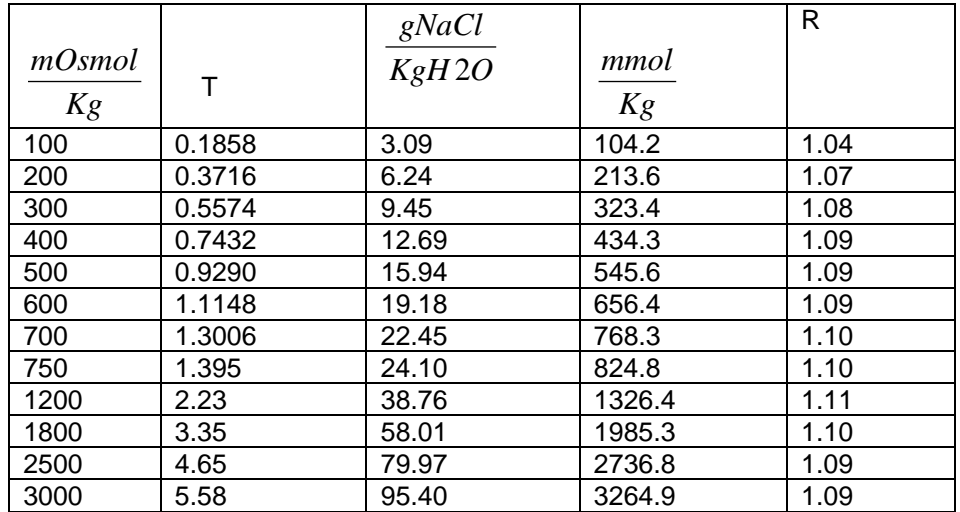

 $^*$ )R

(osmolality) molality

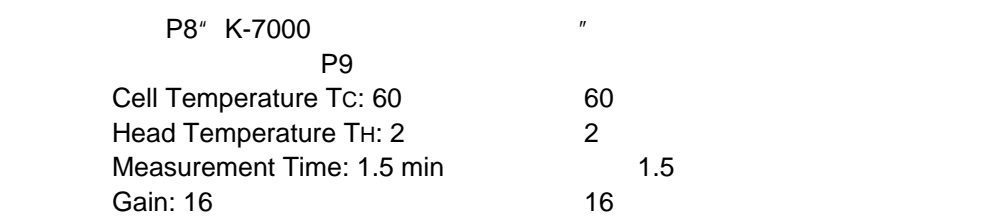

页表5).

 $(15$ 

# 400mOsmol/kg NaCl 1. 400mOsmol/kg NaCl

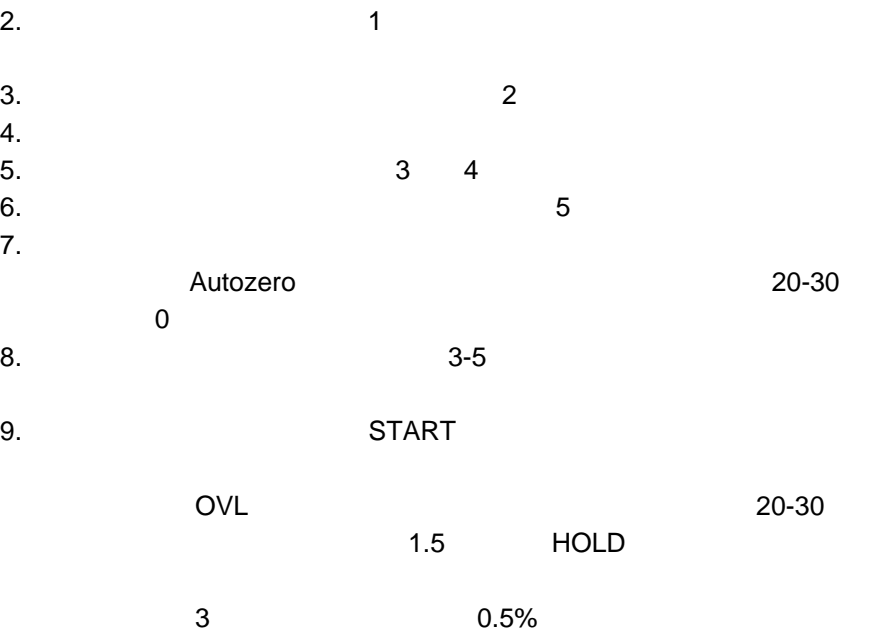

#### **Table 7**

| mOsmol/kg |       |
|-----------|-------|
| 400       | 43.37 |
| 400       | 43.51 |
| 400       | 43.47 |
| 400       | 43.61 |
| 400       | 43.54 |

 $0.09%$ Kcalib= 0.1088 kgmOsmol

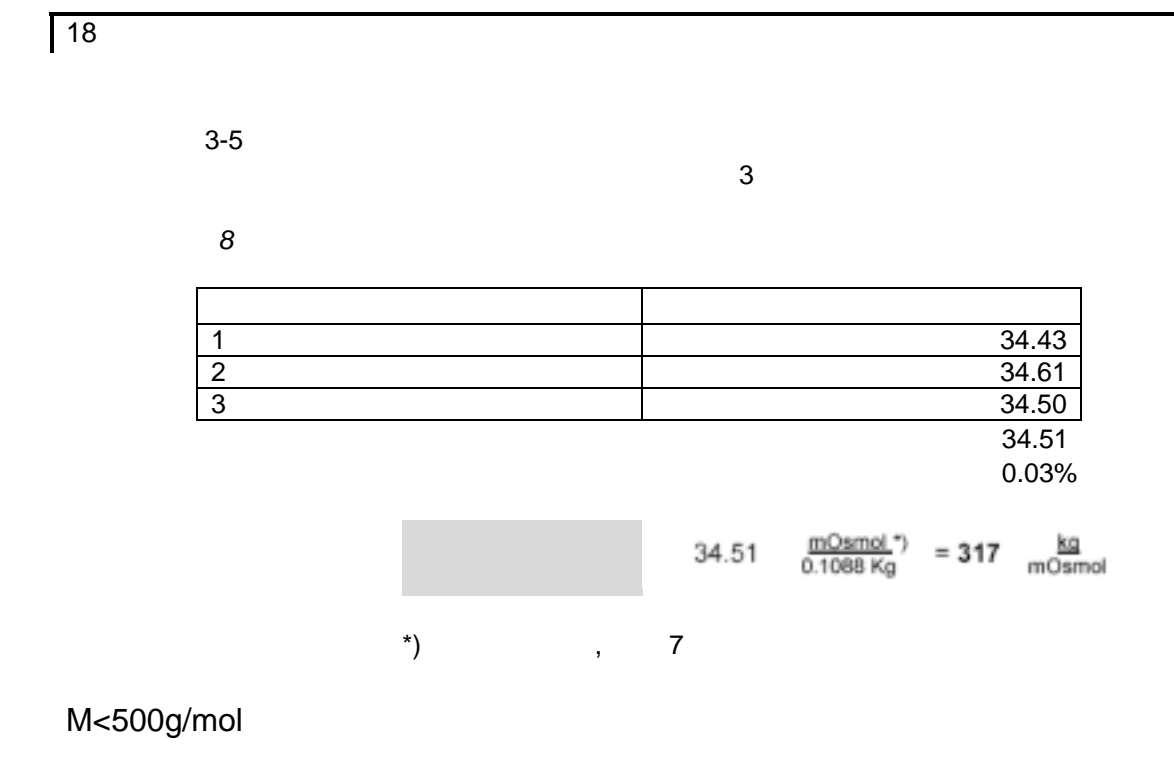

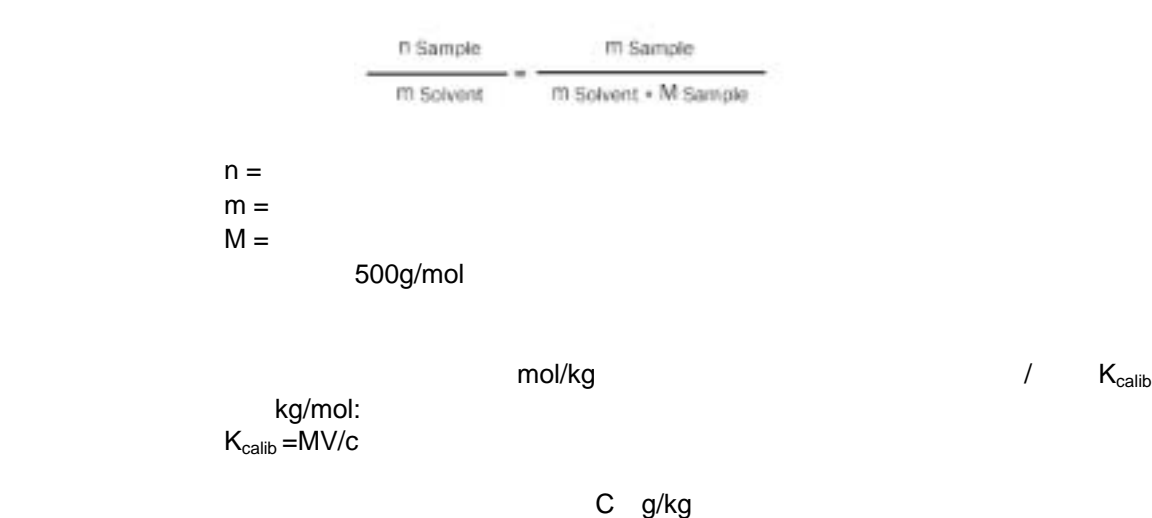

$$
C \quad \text{g/kg}
$$
\n
$$
\text{Kg/g}
$$

$$
M\left[\frac{g}{mol}\right] = \frac{K_{calib}}{K_{Meas}}
$$

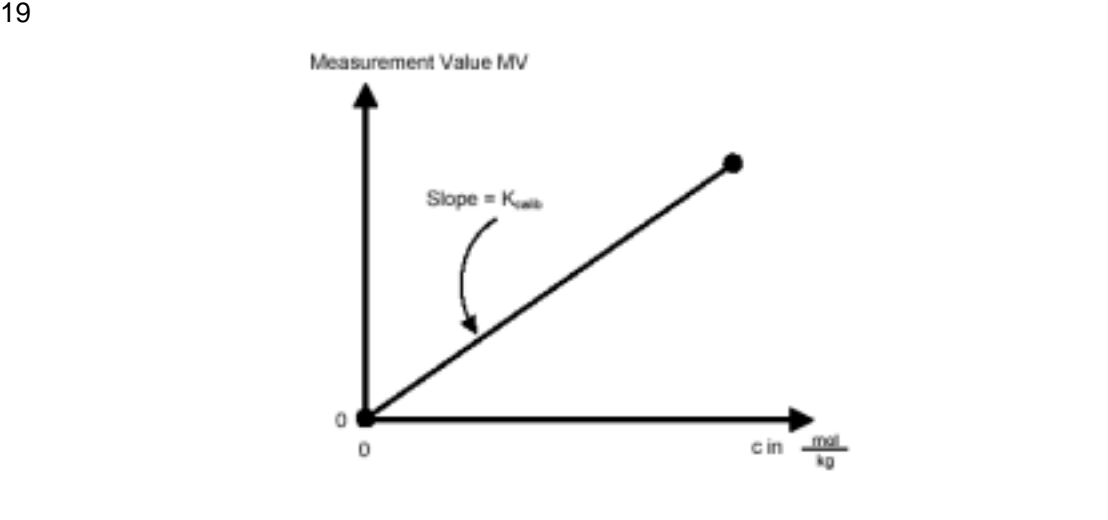

 *16* 校正曲线

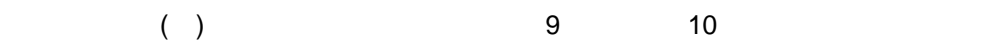

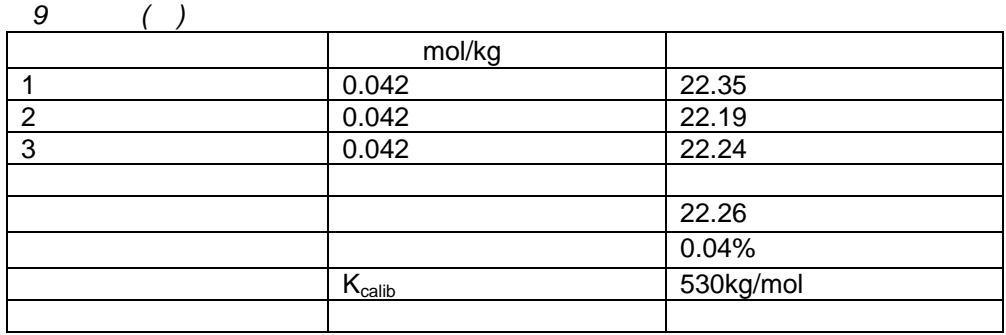

*10* 样品检测 www.com/doctor.com/doctor.com/doctor.com/doctor.com/doctor.com/doctor.com/doctor.com/doctor.com/doctor.com/doc 1 18.45 31.41<br>
2 18.45 31.52<br>
3 18.45 31.52<br>
31.45 31.45 2 18.45 31.52 3 18.45 31.45 32.46 标准偏差: 0.02% K<sub>meas</sub> 1.71kg/g M 530/1.71 309.9g/mo

### M>500g/mol

>500g/mol

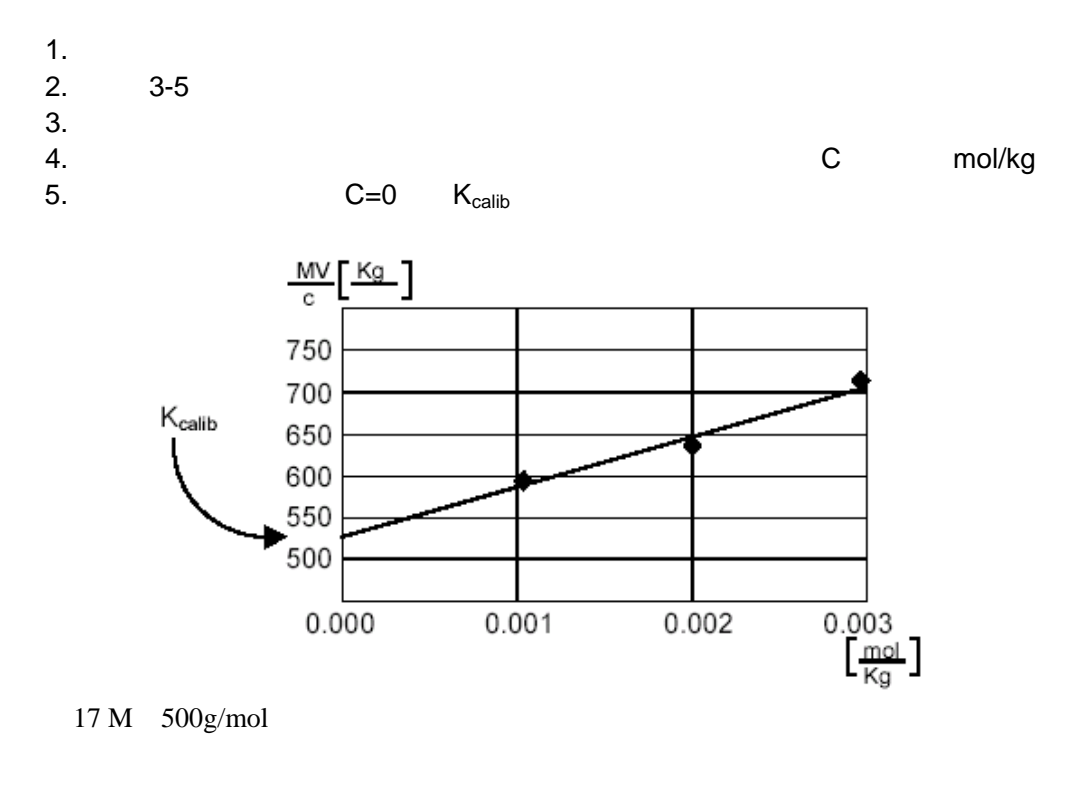

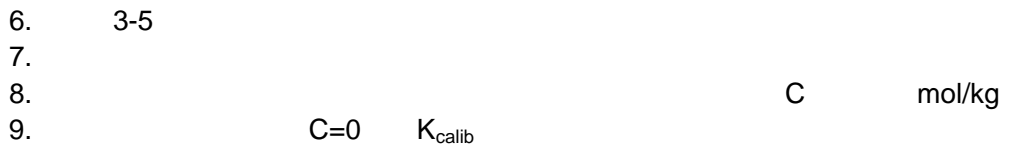

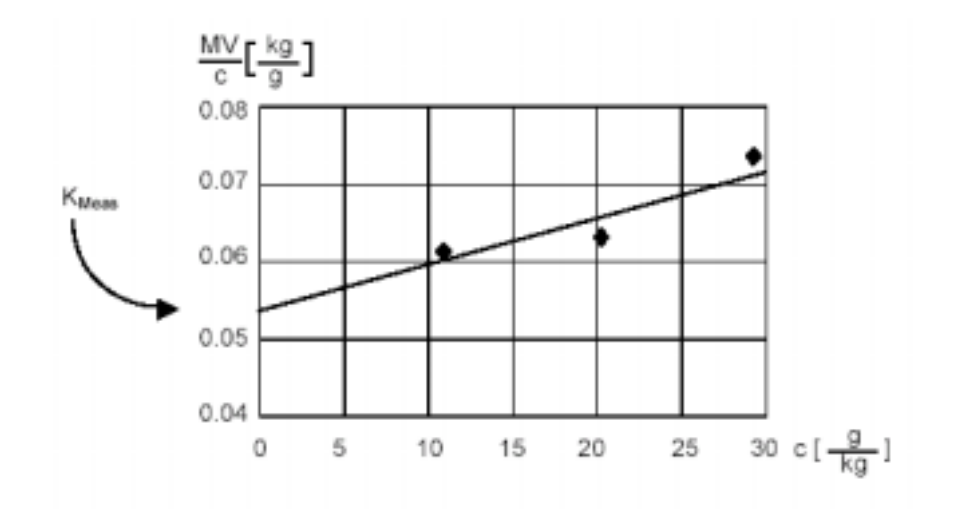

 $20 \pm 1$ 

当分子量*>500g/mol*时的测量曲线-举例数据

$$
M\left[\frac{g}{mol}\right] = \frac{K_{calib}}{K_{Meas}}
$$

### **PS10100**

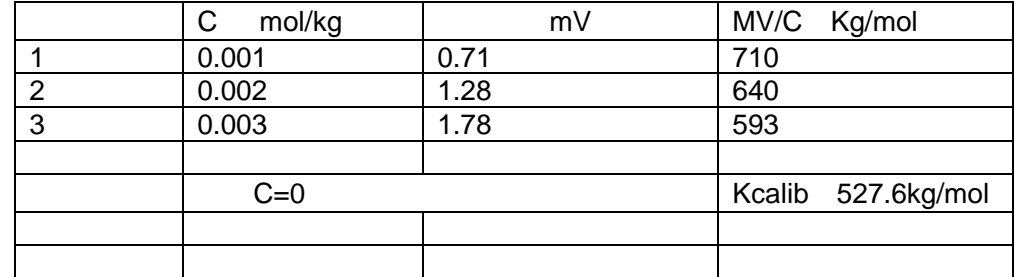

未知聚苯乙烯样品测试

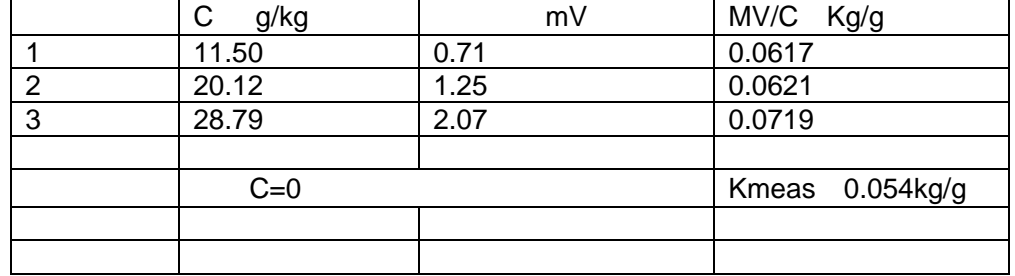

M 527.6/0.054 9770g/mol

22 EuroOsmo® 7000 Software K-7000 EuroOsmo® 7000 Software K-7000 K-7000 6 EuroOsmo®7000 1.2 在适用软件前首先阅读第**35**页上的软件许可协议!使用本软件表明您已经阅读了许可协议并接受其 K-7000 and the EuroOsmo® 7000 EuroOsmo® Pentium 130 MHz 32 MB 16 MB Windows NT 4.0 Windows 95 O/S Service Pack 3 (or later) Service Pack 1 20 MB  $CD$  ROM **EuroOsmo**® 7000 1.  $\mathbb{R}^2$  $2. 30$  $3.$ . 双击我的电脑 . 从鼠标右键的弹出菜单中选择自动运行 . 用鼠标的右键点击自动运行 EuroOsmo 7000/Disk1 Setup.exe 4.  $\blacksquare$ EuroOsmo®7000 1.  $\blacksquare$  $2.$ 3. A 4. Setup.exe  $5.$ 

K-7000 COM2

#### / /Eurosomo 19

**T EuroCrno 7010 - Unitled<br>[in [ik \jow ]] in Hob BRID** <u>døbjøn (\* 1858) (\* 1858)</u> RT Monter | Moassemert View | Calibration View | Full View | Working Mode: 0 and ₫  $0.5 -$ 싀 System Status nymen seem:<br>Daeokor Univown<br>Volking Tanp: 40<br>∆T DeUHeed: 3  $0.0 -$ E Sanple Number: 1  $\boxed{\text{Stat}} \quad \boxed{\text{t}} \quad \boxed{0.5} \quad \frac{11}{24}$ ᅬ  $4.5 -$ 5 Scroll/Gain/Signal/Scrapt of Sample List | Calibration | Setup || No. Sample Name Sample Code | Dampl, B | Value SD Connects ð  $\begin{array}{r|l} \hline \textbf{b} & 1 & \text{Sangle 1} \\ \hline \textbf{2} & \text{Sangle 2} \\ \hline \textbf{3} & \text{Sangle 2} \\ \hline \end{array}$ Code 1<br>Code 2 Code 3  $\frac{4}{5}$  Sarple 4 Code 4 Code 5 **6** Sarple E Code 6  $\frac{1}{\sqrt{3}}$ Sannie 7 Civilia 7  $| \cdot |$ D0.00 Gen. 16 |S: 0.000 NUM Ready

19 EuroOsmo7000

*13*屏幕单元说明

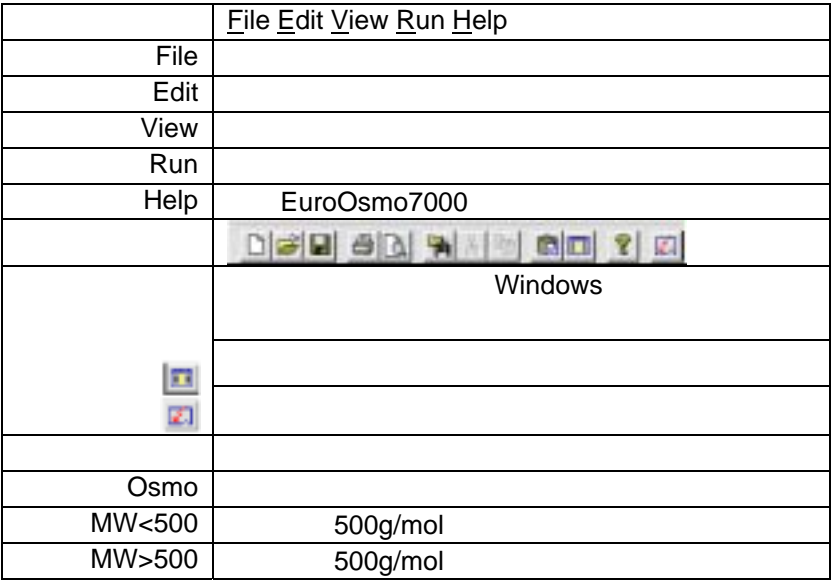

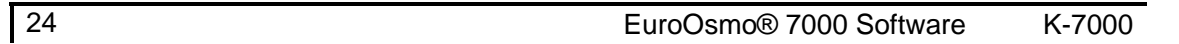

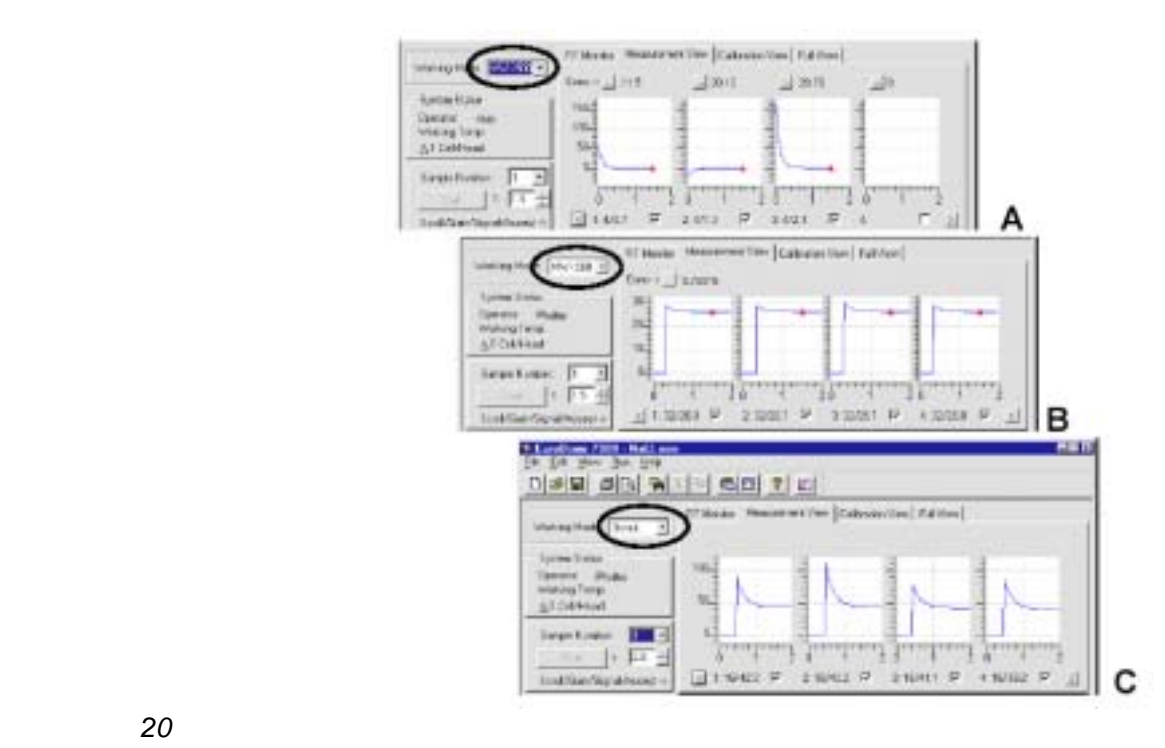

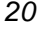

 *14* 状态栏说明

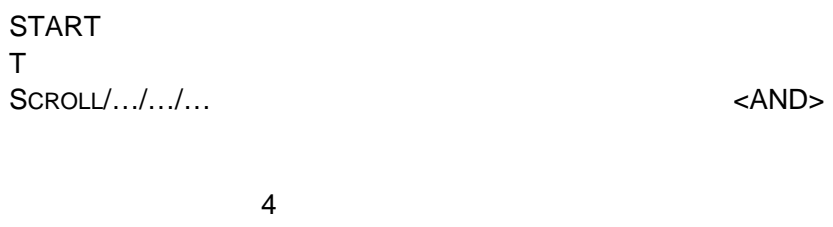

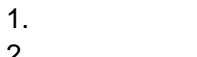

- 2. 测量视窗  $3.$
- 4. 全部视窗

实际采集视窗用于观察基线,可以用 来改变增益的大小。实际采集窗

运行中的4个。

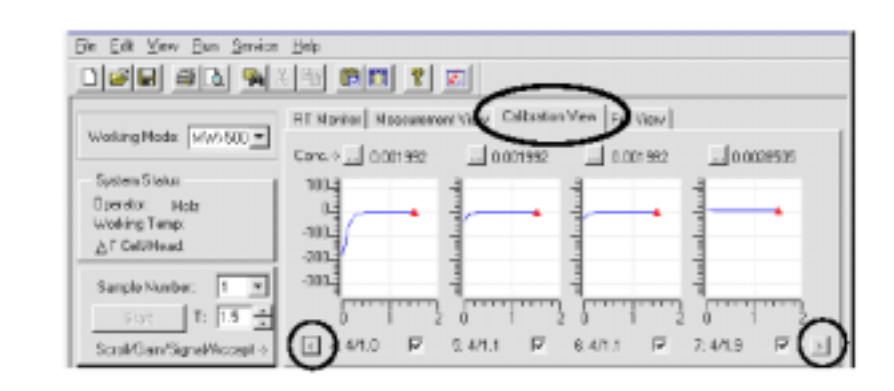

 $20$ 

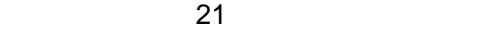

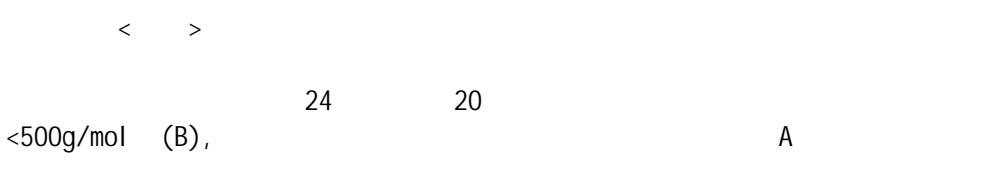

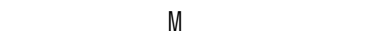

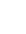

 $\sim$  2 c

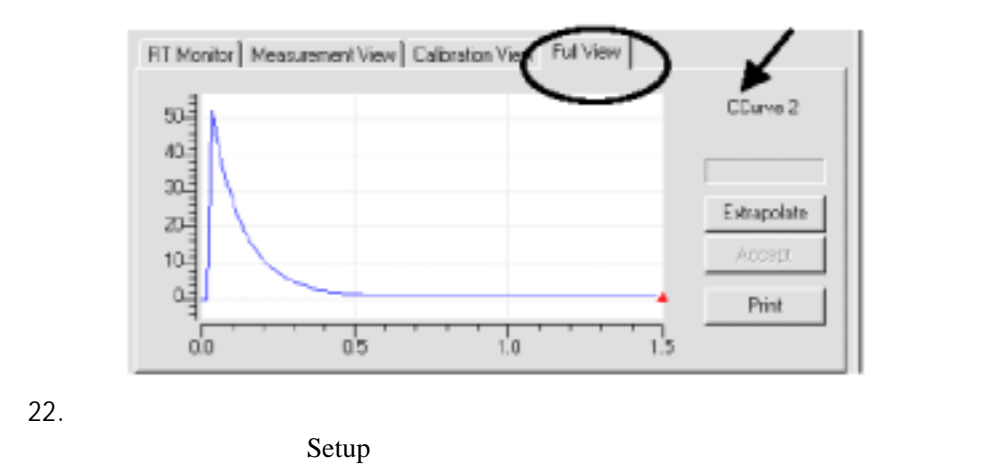

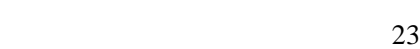

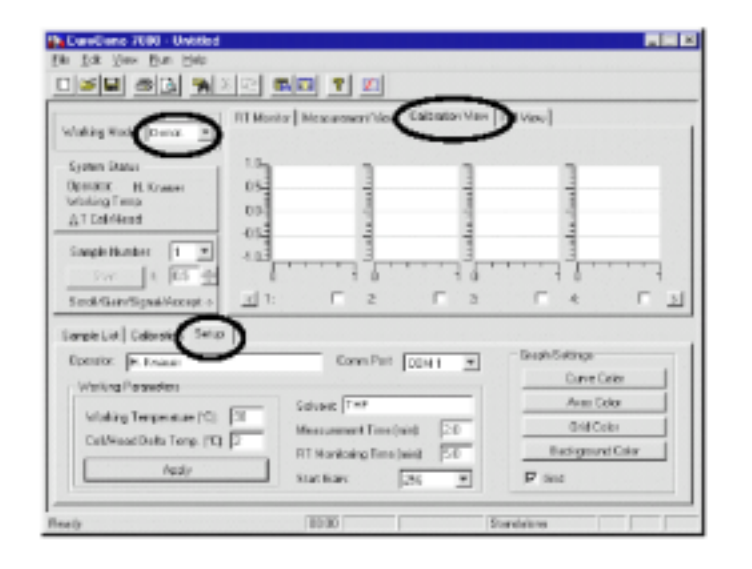

 $K-7000$ 

| EuroOsmo®  |       |  |  |  |  |
|------------|-------|--|--|--|--|
| $20 - 130$ | $0-6$ |  |  |  |  |
|            |       |  |  |  |  |
|            | t     |  |  |  |  |
|            |       |  |  |  |  |
|            |       |  |  |  |  |

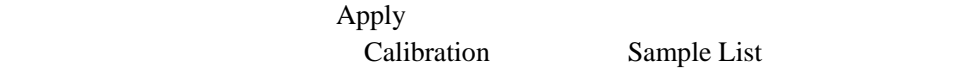

Sample List

AutoZero

 $\boxed{E}$  AUTOZERO

 $\mu$  , and  $\mu$  and  $\mu$  and  $\mu$ 

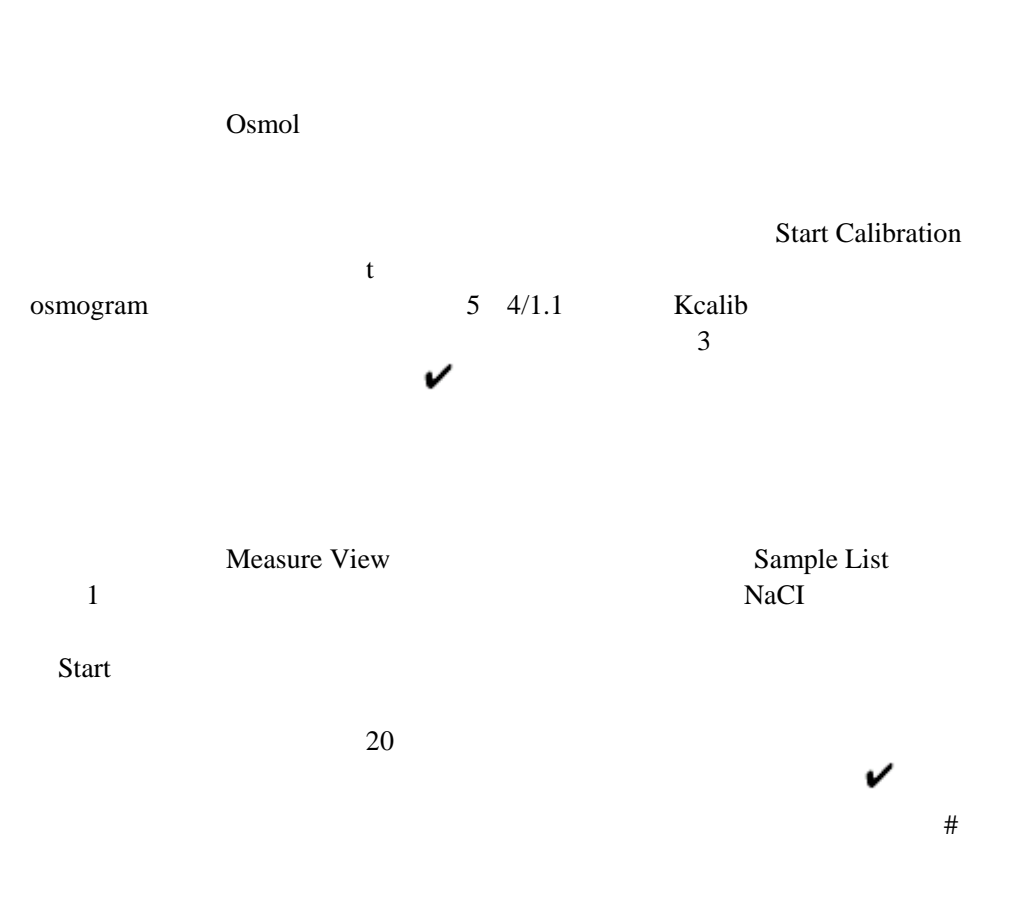

 $<$ 500g/mol

 $MW<500$ 

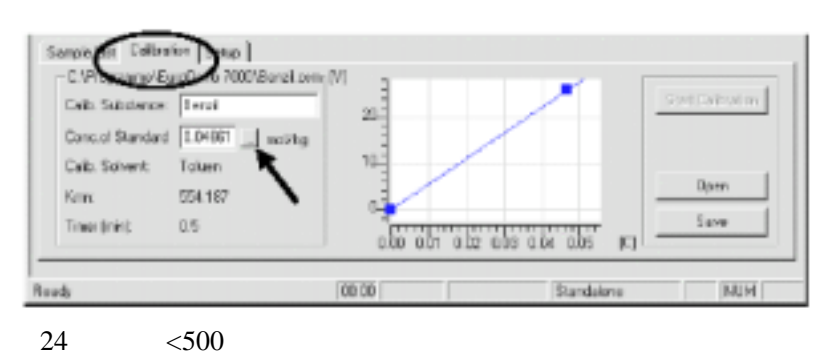

 $\text{mol/kg}$ 

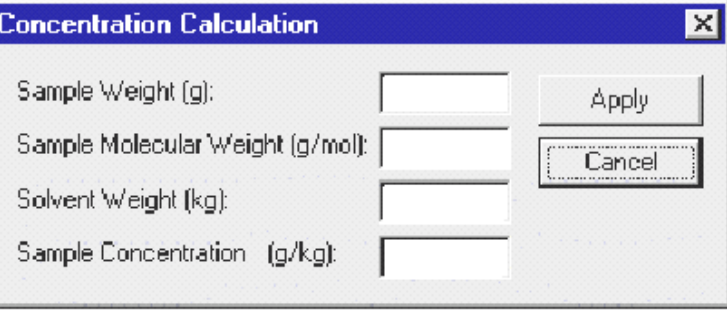

 $\mu$  and  $\mu$ 

25

 $\frac{3}{3}$ 

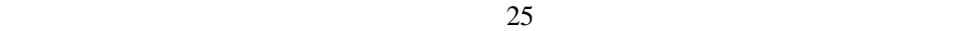

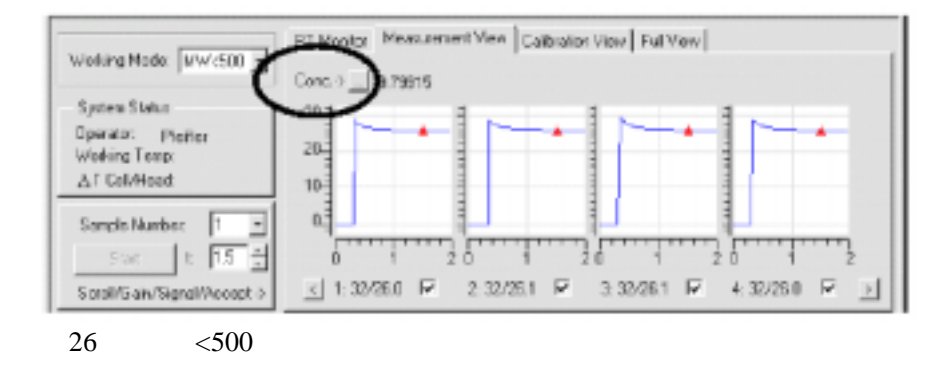

样品的测量结果可以在样品列表中察看。显示的数值表明分子量。#域表示所接受

>500g/mol

 $MW$ >500

osmogram

 $20 \t 17$ 

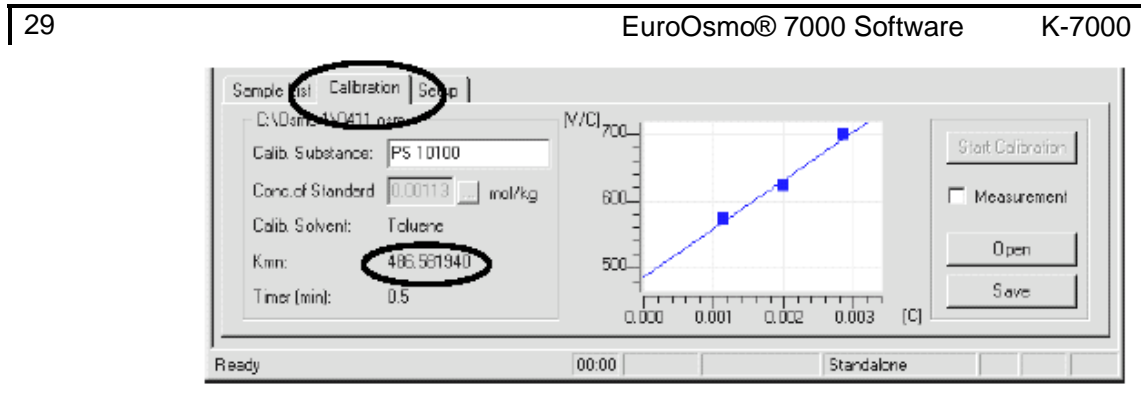

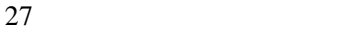

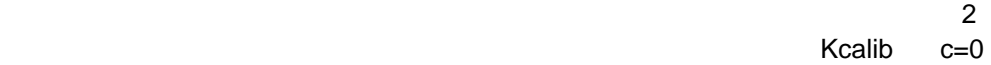

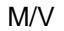

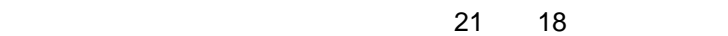

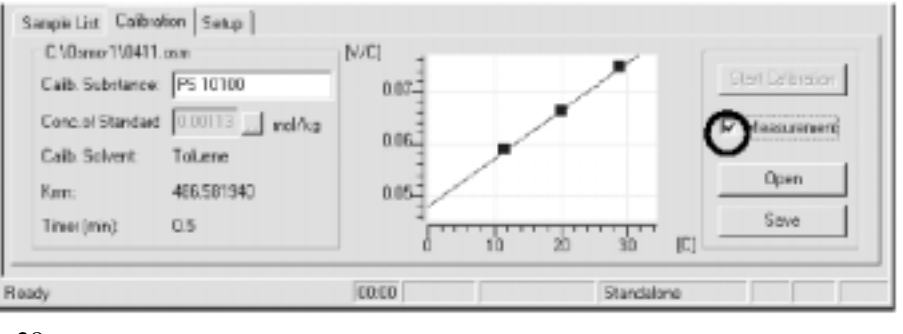

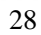

 $5$  20 这些结果的平均值,并与推断Kcalib方法类似推断Kmeas值。计算出的分子量数值

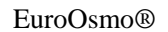

1. 方法建立 2. 3. 检测  $4.$ .osm

Windows

EuroOsmo

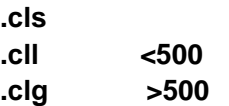

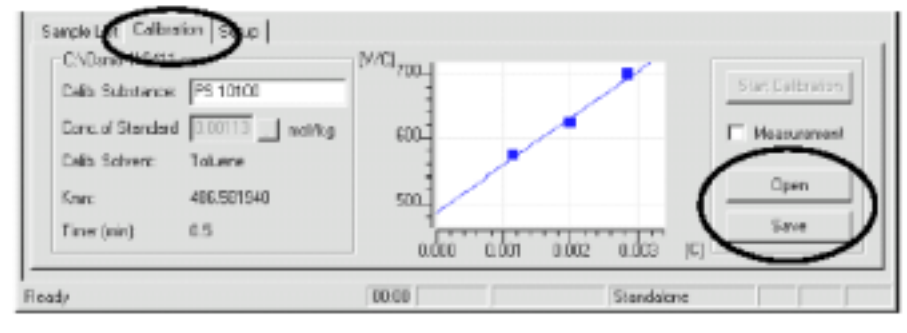

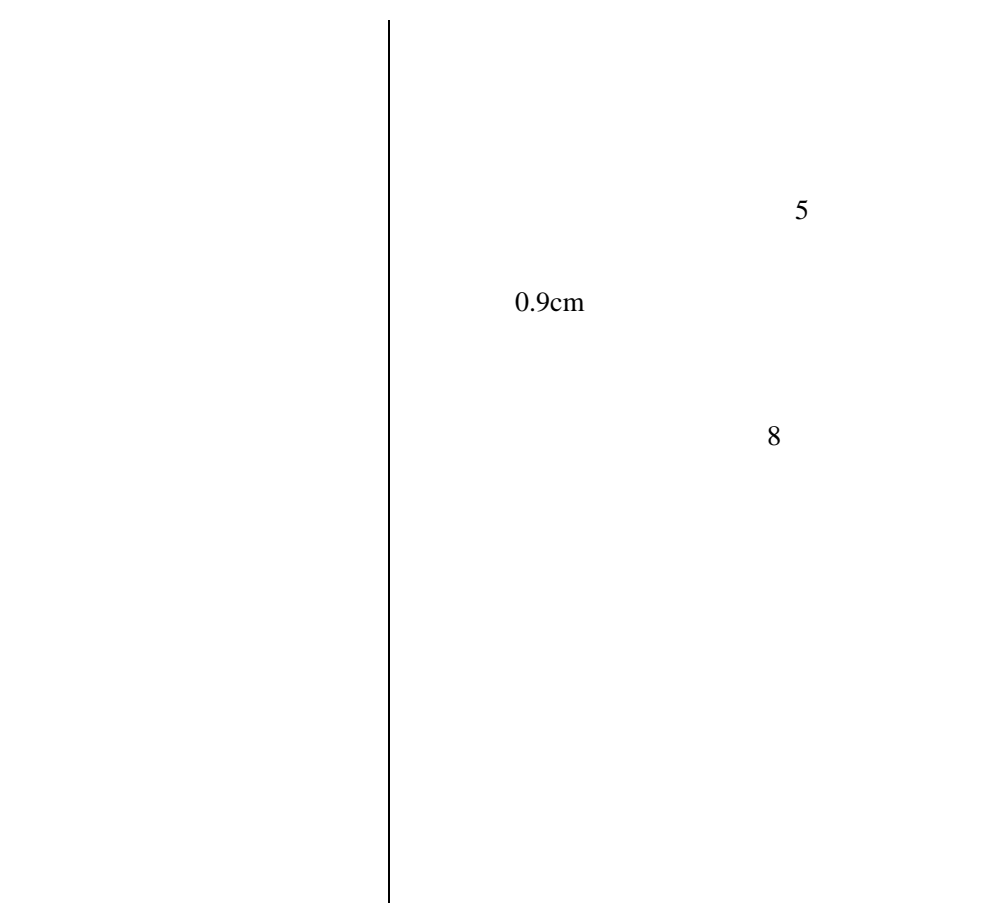

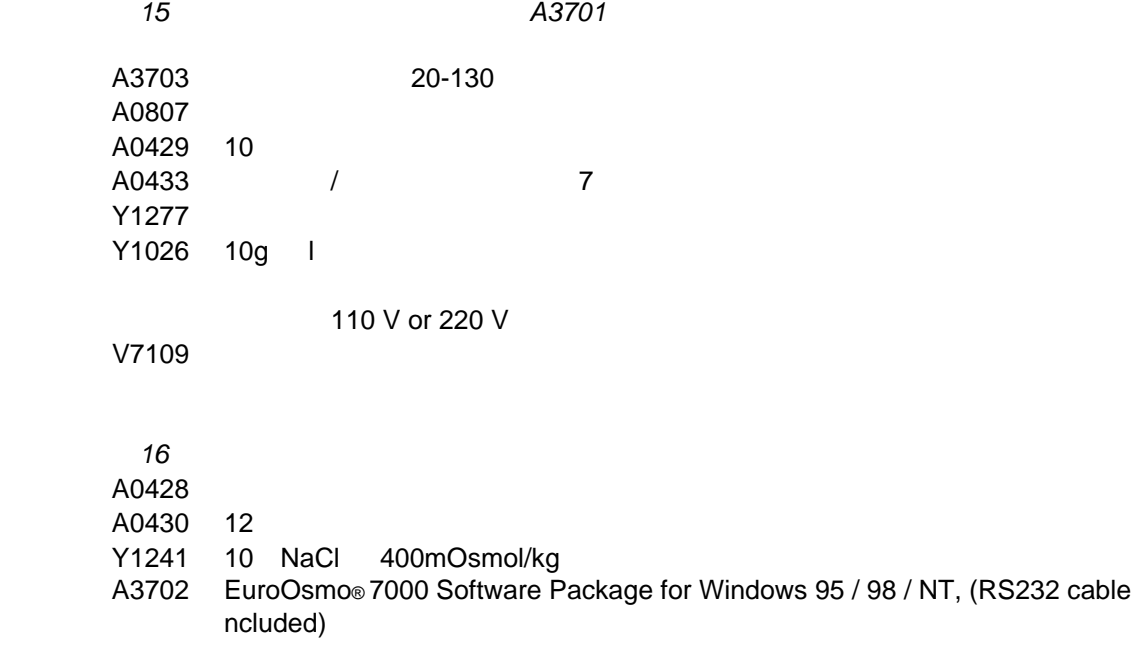

as a strong of the contract of the contract of the contract of the contract of the contract of the contract of the contract of the contract of the contract of the contract of the contract of the contract of the contract of

蒸汽压力渗透仪K**–**7000参数表

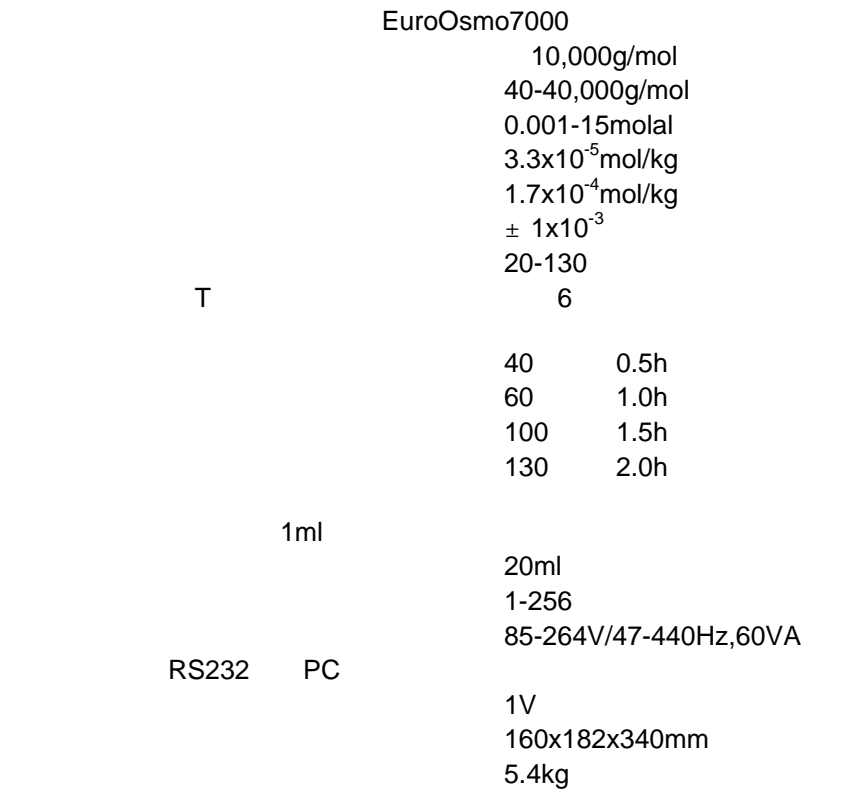